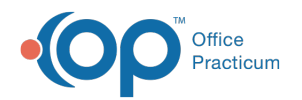

# Requisition Details

Last Modified on 09/22/2021 1:47

Version 14.19

This window map article points out some of the important aspects of the window you're working with in OP but is not intended to be instructional. To learn about topics related to using this window, see the **Related Articles** section at the bottom of this page.

## About Requisition Details

**Path: Clinical, Practice Management, or Billing tab > Patient Chart button > Diagnostic Tests > Edit Diagnostic Tests > Edit Selected Row button**

The Requisition Details window contains all the details for the diagnostic test requisition. Requisition Details can be modified.

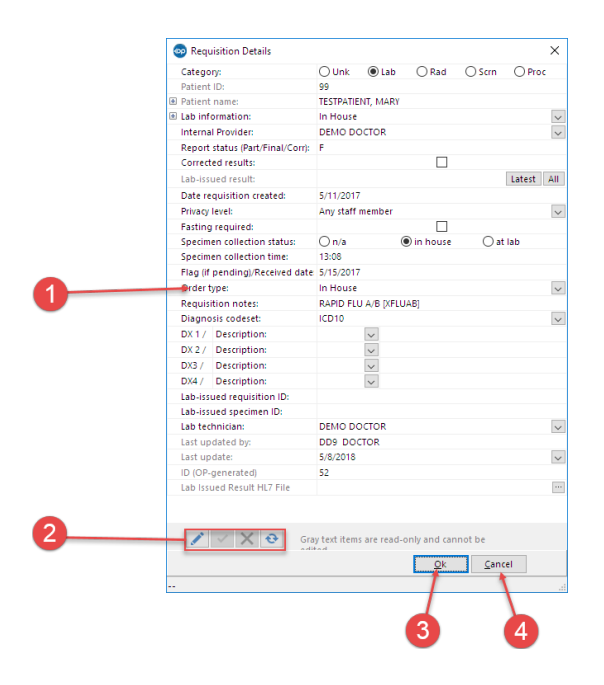

#### Requisition Details Map

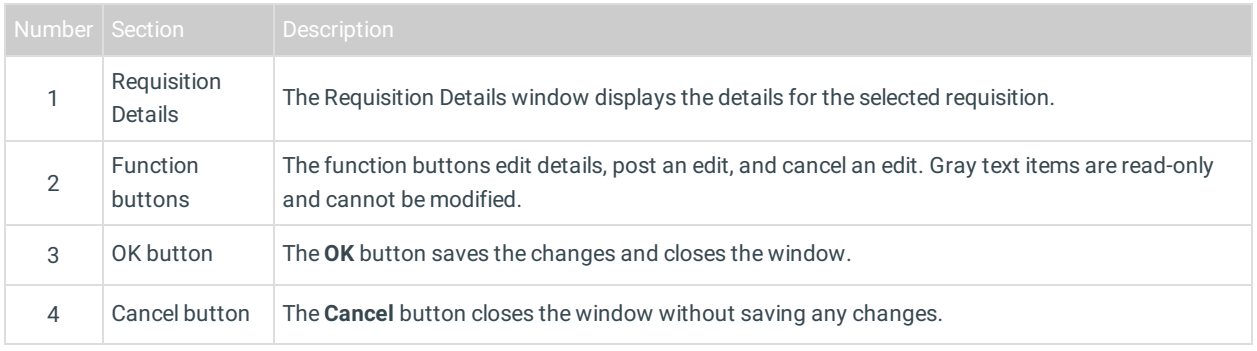

Version 14.10

## About Requisition Details

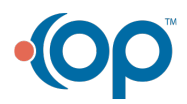

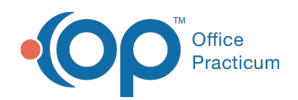

### **Path: Smart Toolbar > Chart button > Diag Test tab > Edit Selected Row button**

The Requisition Details window contains all the details for the diagnostic test requisition. Requisition Details can be modified.

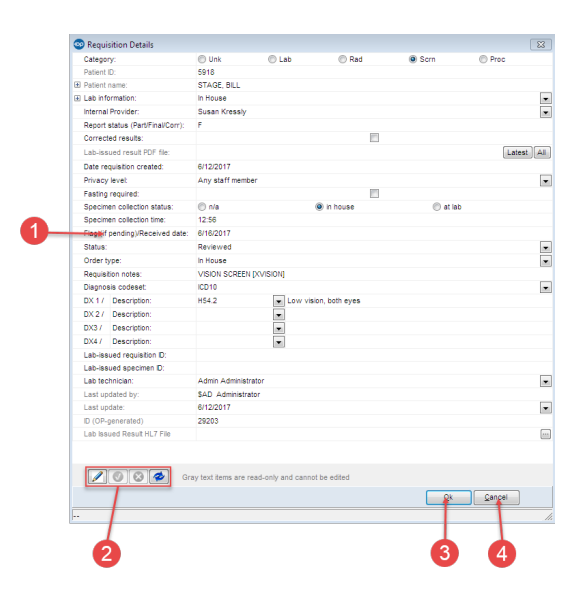

### Requisition Details Map

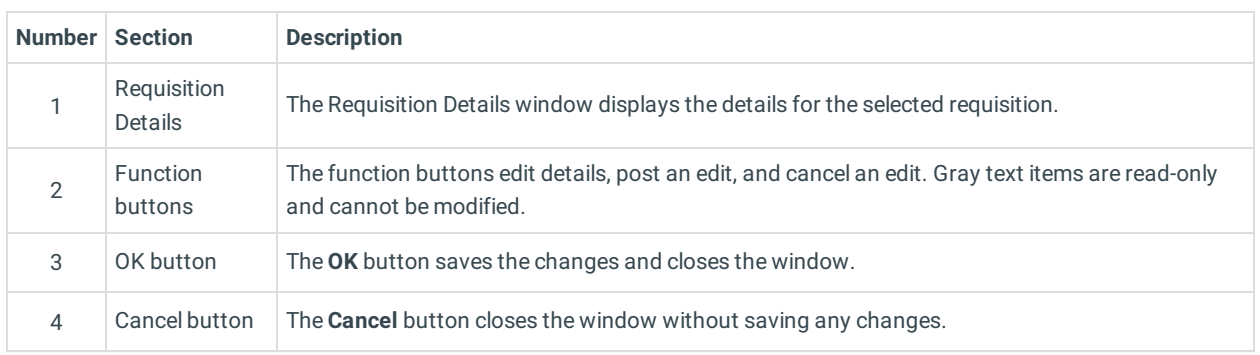

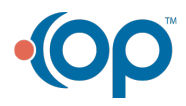